## RX WIZARD Installation

## Check list for RX Wizard DIGITAL VISON

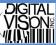

| fou will fleed.                                                                                                    |
|----------------------------------------------------------------------------------------------------|
| Account Number:                                                                                                    |
| ID#:                                                                                                    |
| Password:                                                                                                    |
| You will also need to be sure you "Admin" access to the PC your installing. Users of this program nee admin access. If you have IT personnel then have them install it.                                                                                                    |
| Wizard can be networked but it is not supported by Empire or DVI but it can be done. If you have IT personnel ask them to set this up for you.                                                                                                    |
| Required: Windows Platform (does not work on IMac or Apple) You can identify this typically by what your start button looks like. If it says Start then they have an old PC and you it may take a while © If you have a circle around the windows flag then its Window 7 and it's good. If the Flag is by itself then it's a Window 8 or 10 machine and will work fine. |
| = Windows 10                                                                                                    |
| =Windows 8                                                                                                    |
| = Windows 2007                                                                                                    |
| start = Windows XP                                                                                                    |
| Start = Windows 95,98 or 2000 © its going be a long day                                                                                                    |

=Ummm yeah :)